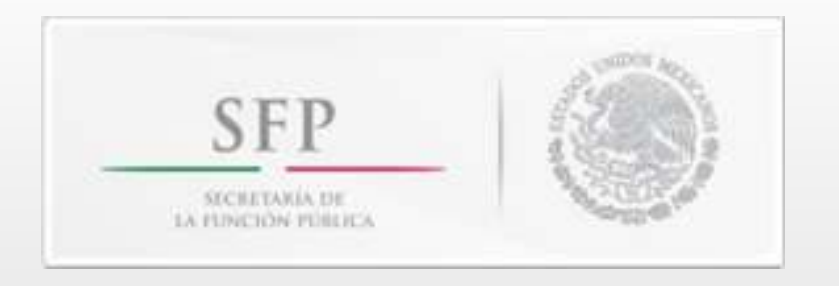

## **PROCEDIMIENTO PARA DESACTIVAR EL BLOQUEADOR DE ELEMENTOS EMERGENTES**

## PASO 1: **INGRESAR AL MENÚ "HERRAMIENTAS" DE SU INTERNET EXPLORER**

**SFP HEATABLE** NUMBER

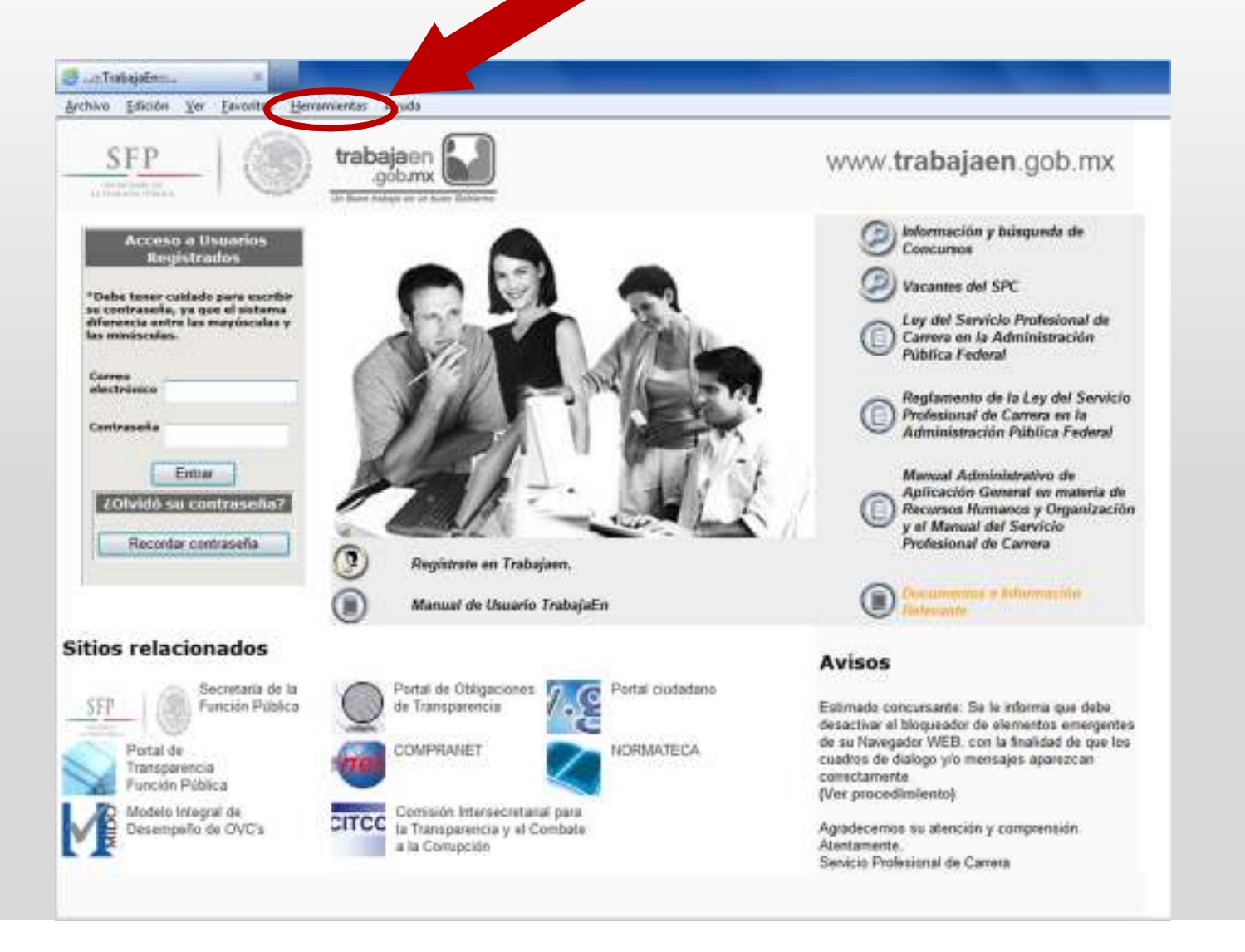

## PASO 2: SELECCIONAR LA OPCIÓN "BLOQUEADOR DE ELEMENTOS EMERGENTES"

**SFP** HEATING IN NUMBER

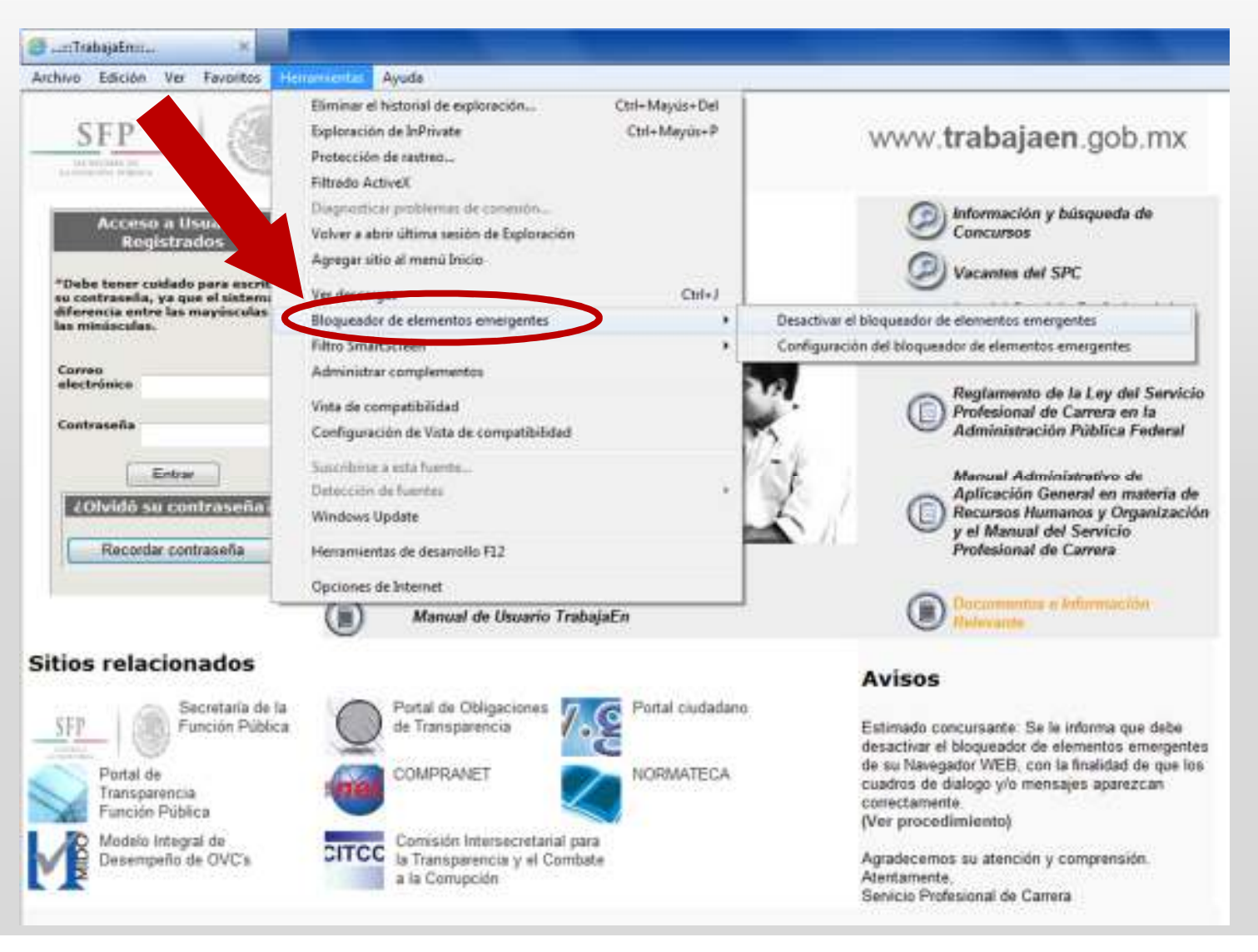

## PASO 3: SELECCIONAR LA OPCIÓN "DESACTIVAR EL BLOQUEADOR DE ELEMENTOS EMERGENTES"

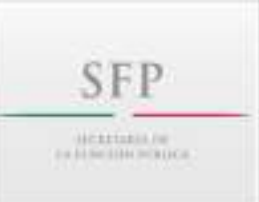

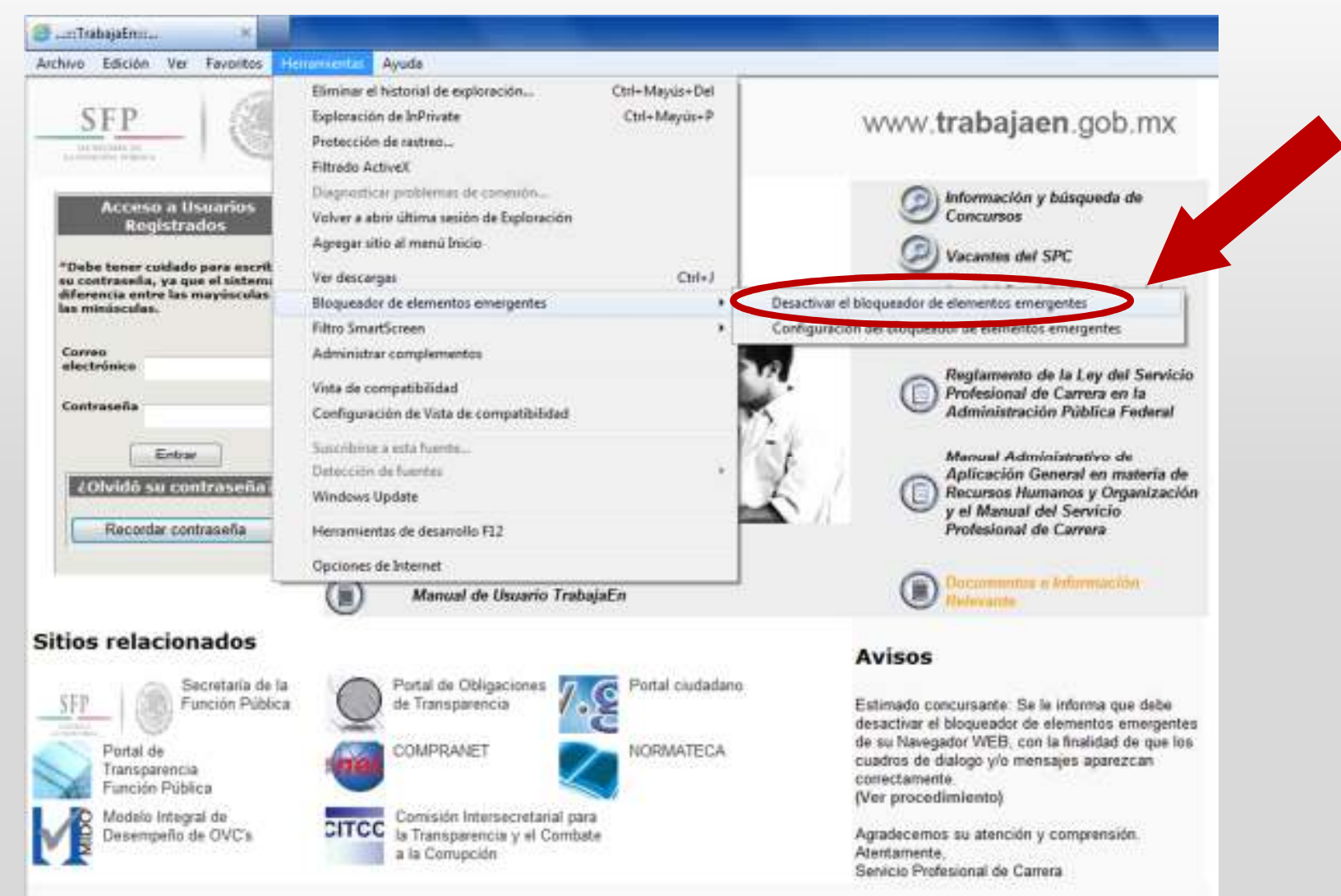